Christian Stoll 2021

# **Typen von Lehrvideos: Ein Überblick**

Bezogen auf den Einsatz von Videos in Lehrveranstaltungen lassen sich zunächst grundlegend zwei verschiedene Ansätze unterscheiden. Zum einen kann ich als Lehrender Videos erstellen, um meine Lehre zu unterstützen und Lernprozesse zu gestalten. Zum anderen kann das Erstellen von Videos als didaktische Methode verwendet werden. Lernende bekommen also im Rahmen einer Lehrveranstaltung die Aufgabe, selber Videos zu einem bestimmten Thema zu erstellen. Im weiteren Verlauf werden unterschiedliche Herangehensweisen für die Videoerstellung erläutert, die sich durchaus für beide Ansätze eignen.

#### **Screencasts**

Der Begriff Screencast bezeichnet die Aufnahme der Abläufe auf dem Computer-Desktop als Video. So ein Video kann bspw. dazu dienen kommentierte Präsentationen bzw. Vorträge als Video festzuhalten, den Umgang mit bestimmten Programmen in Tutorials zu erklären, Demos von selbstentwickelter Software zu erstellen oder aber auch bestimmte Arbeitsabläufe zu erläutern. Mit bestimmten Programmen ist es ebenfalls möglich, die Aufnahmen auch im Internet live zu streamen.

Es gibt eine Vielzahl an verschiedenen Software-Tools für die Erstellung von Screencasts (hier ein [Überblick](https://projekt.dibele.tu-berlin.de/wiki/doku.php?id=screencasts)), die jeweils einen unterschiedlichen Funktionsumfang haben. In einigen Betriebssystemen sind Softwaretools für die Erstellung von Screencasts bereits vorinstalliert. Auch MS PowerPoint bietet die Möglichkeit auf Grundlage von PowerPoint-Folien einen Vortrag aufzuzeichnen und als Video zu exportieren.

#### **Big Picture**

Big Picture ist ein Verfahren, in dem alle Inhalte auf einer großen Fläche, einer Abbildung oder auch Poster angeordnet werden. Dies kann bspw. eine digitale Abbildung sein, die mit Hilfe einer Grafiksoftware oder einer bestimmten Präsentationssoftware erstellt wird. Das Video wird dann mit einer Screencastsoftware erstellt und man fährt dann Stück für Stück die Fläche ab und kommentiert bzw. erläutert die gezeigten Inhalte. Es kann sich aber auch um ein Poster oder einer Anordnung von Inhalten an einer Tafel handeln, welche dann mit einem Smartphone oder Videokamera abgefilmt werden.

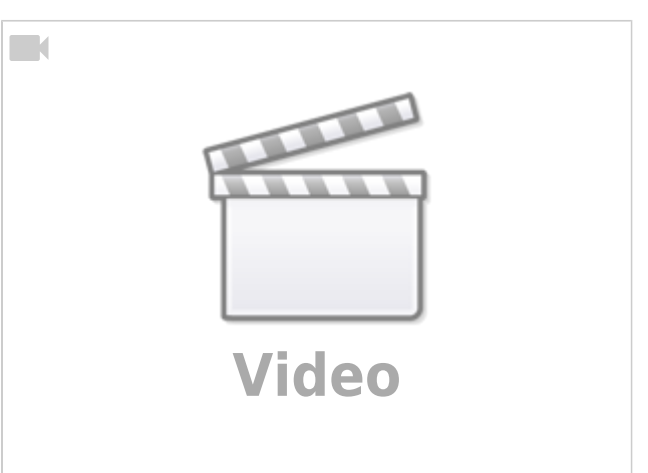

#### **Legevideos**

Legevideos versuchen Mithilfe von eingeschobenen Bild- und Textelementen Inhalte Inhalte zu visualisieren. Bild und Textelemente können hierbei per Hand gestaltet oder am Computer erstellt werden. Eine Kamera wird hierbei per Stativ oder durch eine zweite Person auf eine Oberfläche gerichtet, auf der dann Bild und Textelemente eingeschoben und wieder herausgeschoben werden. Diese Form von Videos kann vollständig ohne Nachbearbeitung an einem Computer mit einem Smartphone oder Tablet produziert werden (weitere Informationen [hier\)](https://projekt.dibele.tu-berlin.de/wiki/doku.php?id=legevideos).

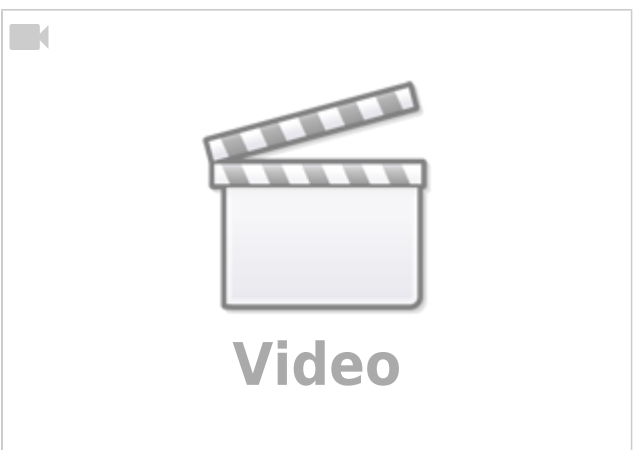

### **Stopmotion**

### [Gumbasia \(1950\) by Art Cloakey](https://projekt.dibele.tu-berlin.de/wiki/lib/exe/fetch.php?cache=&tok=c5805b&media=https%3A%2F%2Fupload.wikimedia.org%2Fwikipedia%2Fcommons%2F9%2F95%2FGumbasia.ogv)

Ein Stopmotionvideo ist in etwa wie ein Daumenkino. Es werden mehrere Fotos aufgenommen, welche im Anschluss hintereinander abgespielt werden. Da sehr viele Fotos aufgenommen werden müssen, sind Stopmotionvideos unter Umständen ein wenig Zeitaufwendig. Hat man aber beispielsweise eine sehr gute Fotokamera mit guten Objektiven kann man hier gute Videos produzieren. Es ist natürlich auch möglich einfach nur einzelne Szenen eines Videos mit Stop-Motion zu gestalten, hierdurch kann das Video abwechslungsreicher werden, bspw. lassen sich besonders in Legevideos ganz gut Stop-Motion effekte einbauen. Wenn ich ein Stopmotion-Video erstellen möchte einer Kamera die Fotos aufnehmen, und diese damm mit Hilfe eines Videobearbeitungsprogramm zu einem Video zusammenfügen. Für Smartphone oder Tablets gibt es auch Apps, die speziell für die Erstellung von Stopmotionvideos gedacht sind und noch einige Funktionen mitbringen, die die Erstellung vereinfachen. Stopmotionvideos können daher auch ohne Nachbearbeitung an einem Computer vollständig mit einem Smartphone oder Tablet produziert werden.

#### **Interviews**

Interview-Szenen sind eine gängige Form, wie wir sie auch aus Fernseh- oder Radioformaten kennen. In der Regel antwortet eine Person auf Fragen einer anderen Person, die sich nicht im Bild befindet. Hier ist darauf zu achten, dass die Person entsprechend das Bild ausfüllt und sich entweder ein wenig rechts oder ein wenig links der Mitte des Bildes sitzt oder steht. Im Idealfall ist nur der Oberkörper der Person im Bild. Die Person die die Fragen stellt, sitzt neben der Kamera. Die interviewte Person schaut nicht direkt in die Kamera sondern schaut die Person an die die Fragen stellt.

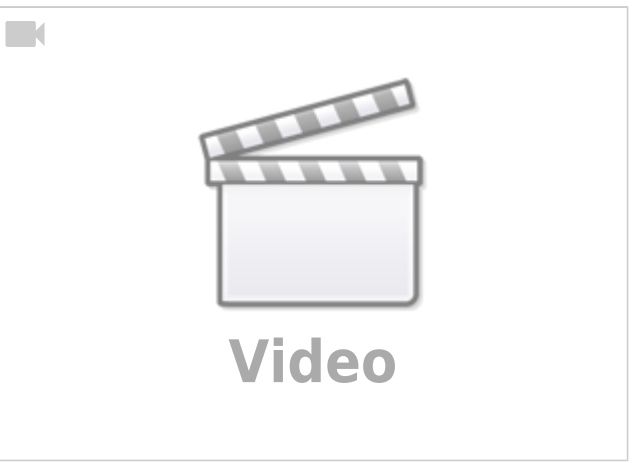

### **Zeitraffer**

## [Water lily opening Bloom by SecretDisc](https://projekt.dibele.tu-berlin.de/wiki/lib/exe/fetch.php?cache=&tok=a82324&media=https%3A%2F%2Fupload.wikimedia.org%2Fwikipedia%2Fcommons%2F0%2F02%2FWater_lily_opening_bloom_20fps.ogv)

Der Zeitraffer (engl. time lapse) ist eine filmischer Effekt bei der ein Motiv für eine sehr lange Zeit gefilmt wird. Der Film wird im Anschluss sehr stark runter gekürzt, wodurch die gefilmten Abläufe und Bewegungen stark beschleunigt werden. Für einen ähnlichen Effekt kann auch eine Fotokamera verwendet werden, die in bestimmten Abständen ein Foto schießt. Zeitrafferaufnahmen bieten sich bei Phänomenen an, die sehr langsam ablaufen und so vom Menschen nur sehr schwer Wahrgenommen werden können bspw. Gezeitenverläufe, Bewegungen von Pflanzen, Wetterphänomene, Herstellungsprozesse.

# **Zeitlupen-Effekt**

# [Cheetahs on the Edge \(Director's Cut\) by Gregor Wilson](https://projekt.dibele.tu-berlin.de/wiki/lib/exe/fetch.php?cache=&tok=ef657a&media=https%3A%2F%2Fupload.wikimedia.org%2Fwikipedia%2Fcommons%2F6%2F62%2FCheetahs_on_the_Edge_%2528Director%2527s_Cut%2529.ogv)

Im Gegensatz zum Zeitraffer verlangsamt der Zeitlupen-Effekt (engl. slow motion, kurz slomo) Bewegungen und Abläufe sehr stark. Die Zeitlupe eignet sich dafür Bewegungen und Abläufe sichtbar zu machen die normalerweise zu schnell sind, um vom Menschen richtig wahrgenommen werden zu können. Um gute Zeitlupeneffekte zu ermöglichen, muss die Kamera oder das Smartphone in der Lage sein Filmaufnahmen zu machen, bei denen eine hohe Anzahl an Bildern pro Sekunde aufgenommen werden. Um so mehr Bilder die Kamera in einer Sekunde aufnehmen kann, um so mehr können die Bewegungsabläufe verlangsamt dargestellt werden.

#### **Fazit**

Die unterschiedlichen vorgestellten Konzepte und Effekte können den Schwerpunkt eines Videos darstellen, es können aber auch mehrere dieser Konzepte in einem Video auftauchen, um so das Video abwechslungsreicher zu gestalten. Aktuelle Smartphones und Tablets sind mit unterschiedlichen vorinstallierten Apps ausgestattet, die einem ermöglichen Videos aufzunehmen und zu schneiden, ohne dass ein Computer für die Nachbearbetung benötigt wird. Auf aktuellen Smartphones und Tablets verfügen die vorinstallierten Kamera-Apps über einige der vorgestellten Funktionen bspw. Zeitraffer- und Zeitlupenfunktion. Auf aktuellen Computern und Tablets, gibt es häufig die Funktion auch ohne zusätzliche Software einen Screencast als Video aufzuzeichnen. Zusätzliche lassen sich spezielle Apps installieren bspw. für Stop-Motion-Videos oder für das Schneiden bzw. die Nachbearbeitung der aufgenommenen Videos.

From: <https://projekt.dibele.tu-berlin.de/wiki/> - **Digitalisierung im Beruflichen Lehramtsstudium**

Permanent link: **<https://projekt.dibele.tu-berlin.de/wiki/doku.php?id=videotypen&rev=1626861396>**

Last update: **2021/07/21 11:56**

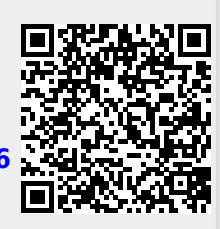